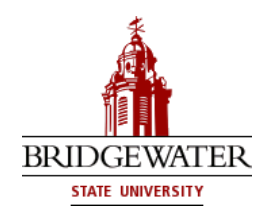

## **Bridgewater State University Online Scholarship Application Step by Step Guide**

The BSU annual scholarship application is completed entirely online. Students can submit a single online application and be considered for multiple scholarship opportunities. Based on the information submitted on your application and the data imported from your student file, your application will be auto-matched to various scholarship opportunities if the minimum criteria is met. *There are some scholarships that will require additional information after the general application is submitted.* Please read the details carefully before submitting your application.

## Please follow the steps below to complete your application:

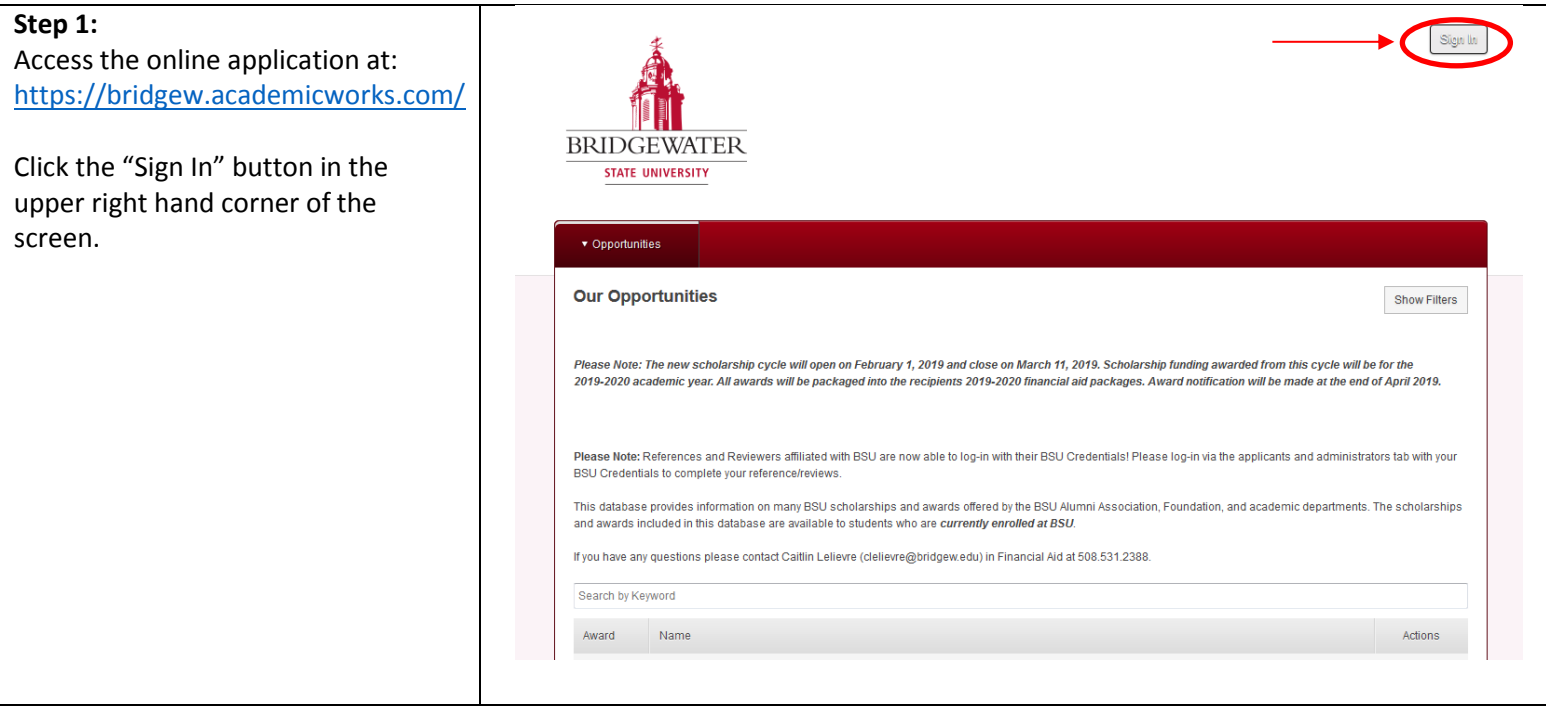

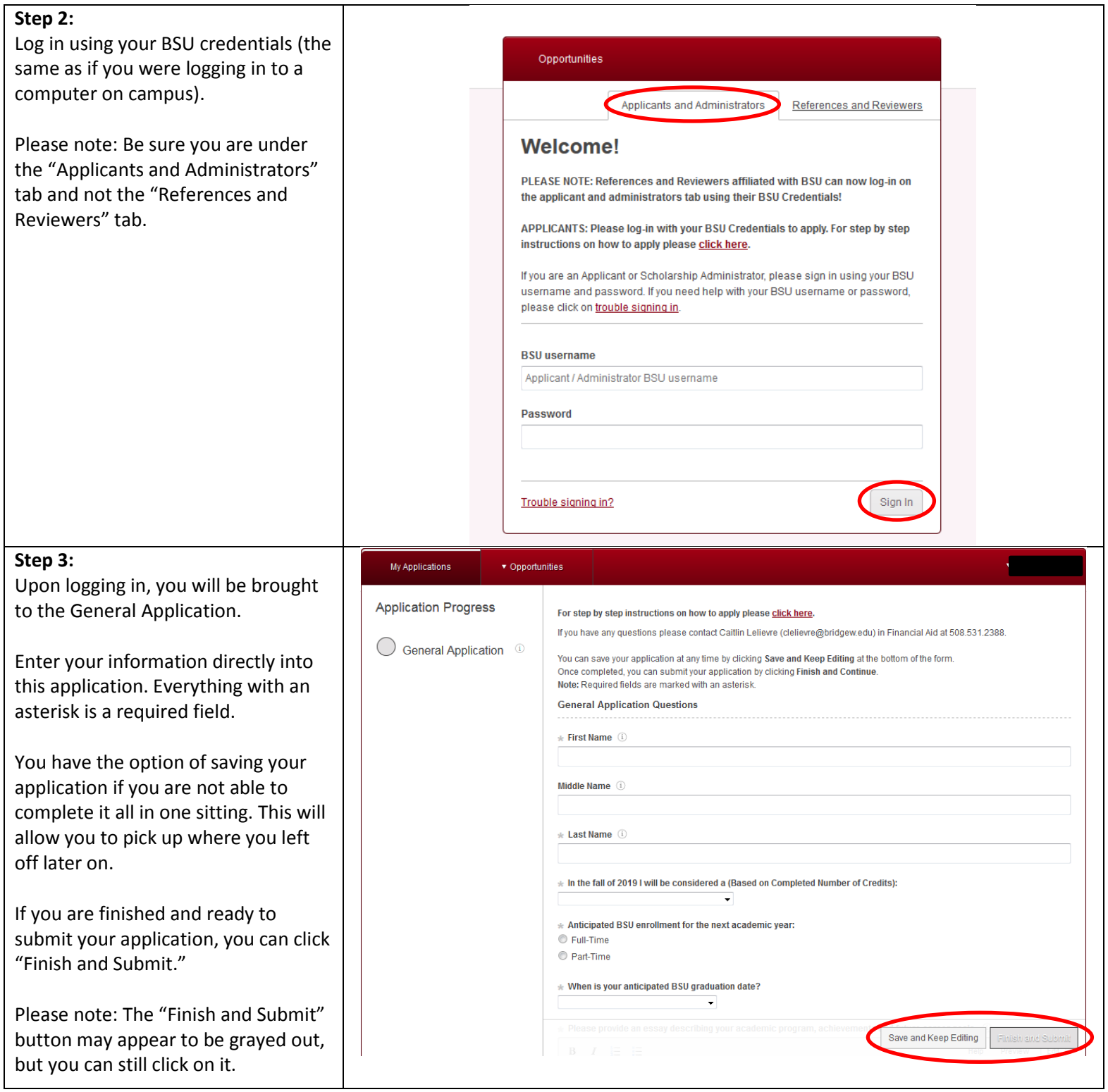

## **Step 4:**

Once your application has been submitted, you will be directed to a list of recommended opportunities.

The system automatically matches your student record in Banner to potential opportunities. You will need to review each of these to determine whether or not you meet the requirements.

 $\begin{array}{c} \hline \end{array}$ 

Clicking "Apply" next to each opportunity will allow you to review additional criteria and questions. If qualified, answer the questions for each recommended scholarship and then click "Finish and Submit." Just like the General Application, you also have the option to save your progress and return to it later.

**Step 5:** To view all of BSU's scholarships, select "Ours" from the Opportunities menu.

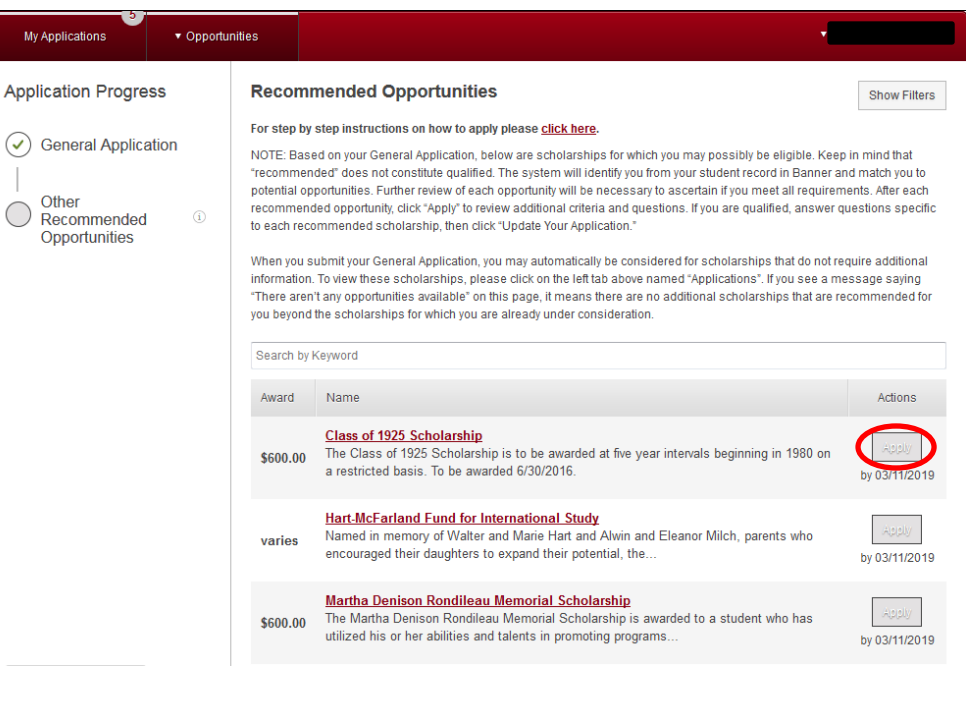

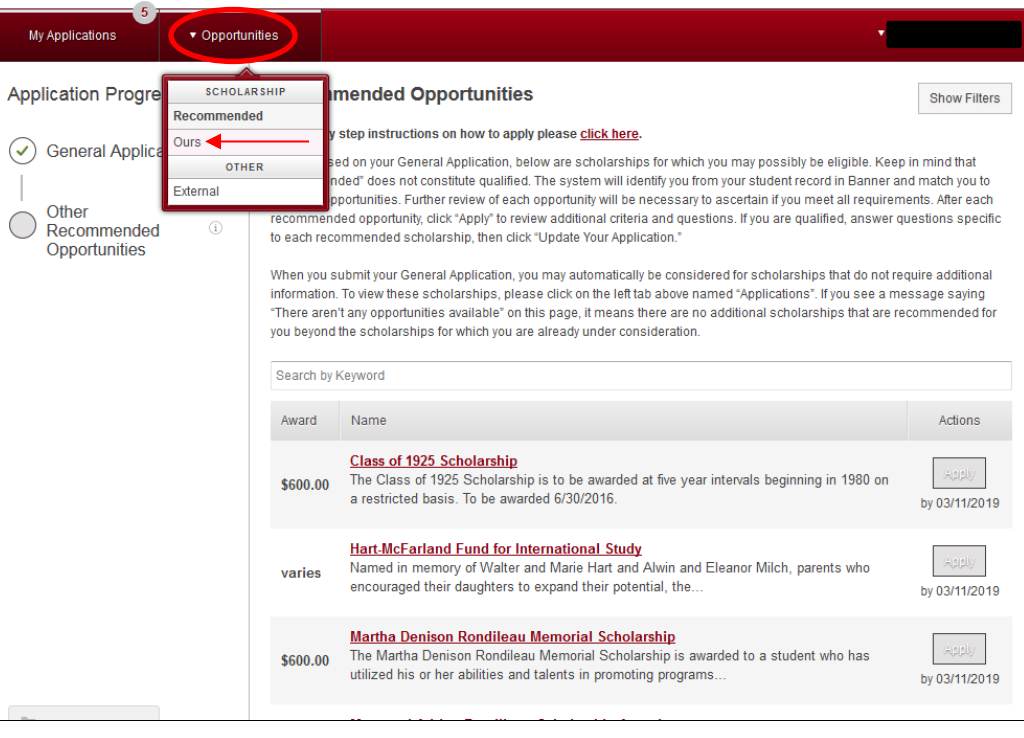

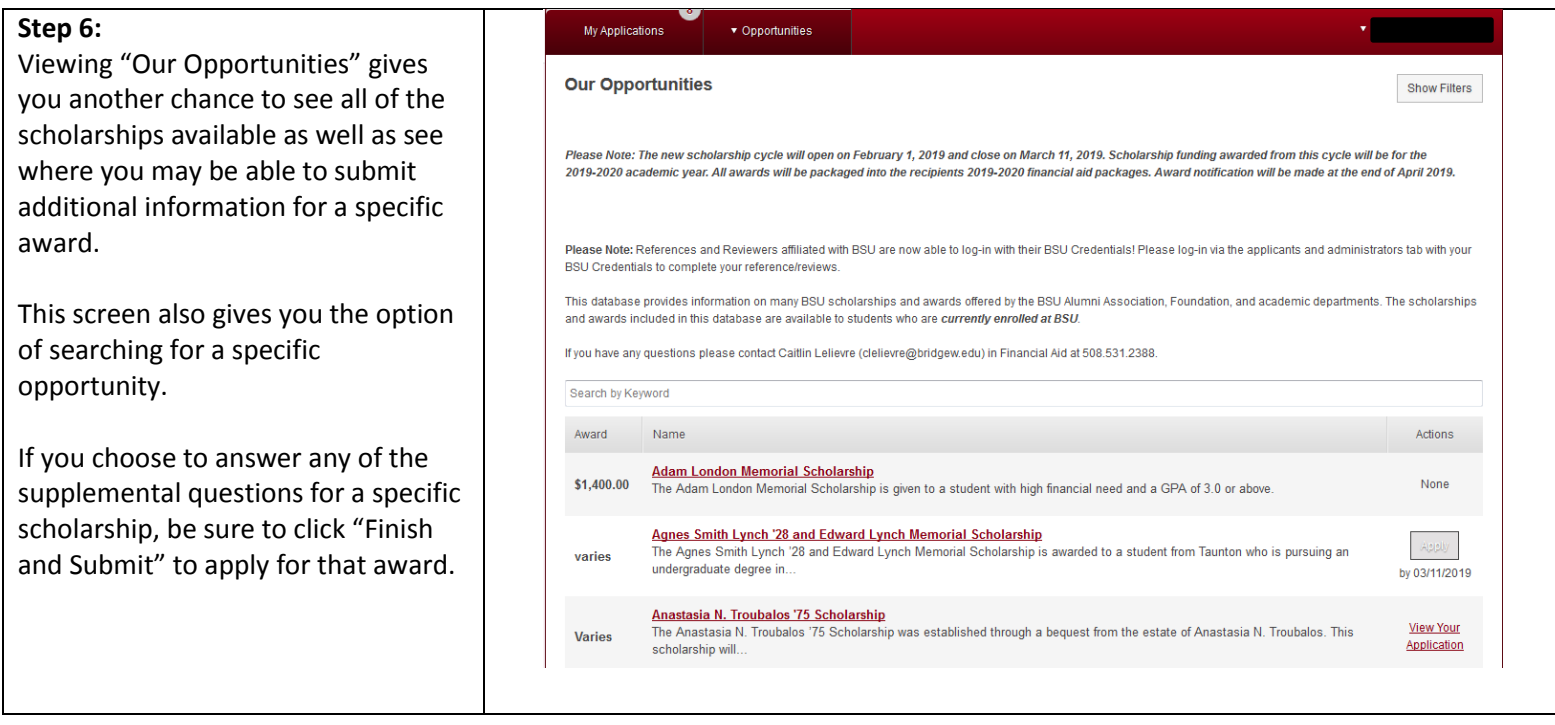

Questions? Please contact Caitlin Lelievre at [clelievre@bridgew.edu](mailto:clelievre@bridgew.edu) or 508-531-2388.